Find the inverse of  $f(x) = x^2, x > 0$   $f(x) = x^2, x > 0$ 

To enter something in your calculator with a restriction:

```
Plot1 Plot2 Plot3

\Y1 ■X^2/(X)0)

\Y2 = ■

\Y3 =

\Y4 =

\Y5 =

\Y6 =

\Y7 =
```

Don't use the comma button. The inequality symbols are under "Test".

(2<sup>nd</sup> math)

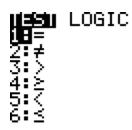

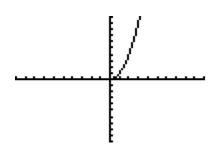

One way to draw the inverse on the calculator is with the Draw button.

(2<sup>nd</sup> PRGM, 8) It will say DrawInv on your screen. Then you have to choose the VARS button, Y-VARS, 1 Function. This is telling the calculator to Draw the inverse of the function that you have entered as Y1. Then enter.

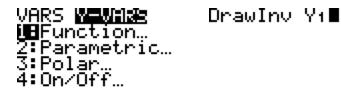

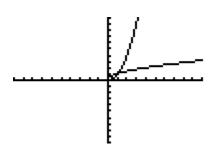